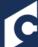

## groups modifying

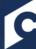

Groups are used to create an organizational unit based on multiple criteria. The users within a Group are dynamically updated, based on the user criteria, every time the Group is processed. Groups can be used to set availability for learning objects or tasks, to proxy enroll, or to filter for reporting.

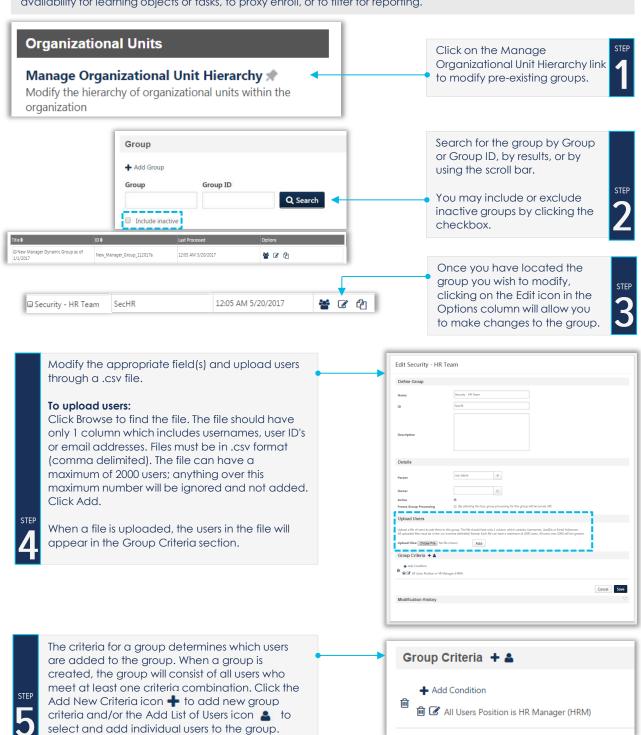

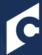

## groups | modifying

## **Group Processing**

**Static Groups:** Groups that contain a static list of users are processed in real time upon saving the group. Each time a user is added to a static group, the group will process immediately and the newly added user will appear in the group.

Dynamic Groups: Groups that have one or more criteria defined are considered dynamic groups and process through the nightly group process

Combination Group (Contains Static Users and Dynamic Criteria): Groups that have a combination of static users and one or more criteria are considered a dynamic group and will process through the nightly group process. Any users added to this type of group will not be processed until the nightly group process.

**Self-Registration Group:** Groups that contain users from self-registration process immediately allowing users to access training and other resources on the same day.

- To create an OR statement for a group click on the Add New Criteria icon + to add an additional criteria. Users who
  meet any criteria will be included in this group.
- To create an **AND** statement to create additional criteria to existing criteria, click the Add condition attribute, operator, and operand and click the Save icon <a href="#">B</a> . Only users who meet **all** criteria of this group be included in this Group.

**PRO TIP:** An **OR** statement is separated by a line; an **AND** statement is not.

When modifying a group, up to 50 criteria can be added, which can be any combination of **AND** or **OR** statements (e.g., 25 AND statements and 25 OR statements, 10 AND statements and 40 OR statements). Click the Add New Criteria icon to add new group criteria:

- From the pop-up, select the appropriate OU, standard field, or User custom field that will be used to define the group. The selected criteria appear in the Group Criteria section.
- Operand Click the dropdown to select from a list of operators. The operator determines how the data is to be manipulated. Operator list varies according to the selected attribute.
- Attribute Value Click the field to select the appropriate criteria value.

| Group Operators         | Operation Performed                                                                                                    |
|-------------------------|----------------------------------------------------------------------------------------------------|
| Is                      | Includes data matching the Operand                                                                                                    |
| Is or Below             | Includes data matching the Operand and all OUs subordinate to the Operand                                                              |
| Is Not                  | Includes all OUs of Operand's type, except that Operand                                                                                |
| Is Not or Below         | Includes all OUs of Operand's type, except that Operand and its subordinates                                                           |
| Below                   | Includes all subordinates of the Operand. If the Operand is a user, then all subordinates of that user are included (but not the user) |
| After                   | Includes all users with a date value after the Operand date                                                                            |
| Before                  | Includes all users with a date value before the Operand date                                                                           |
| On or After             | Includes all users with a date value on or after the Operand date                                                                      |
| On or Before            | Includes all users with a date value on or before the Operand date                                                                     |
| On                      | Includes users with a date value on the Operand date                                                                                   |
| Not On                  | Includes users with a date value on any date other than the Operand date                                                               |
| Starts With             | Includes users with a field value that starts with the Operand                                                                         |
| Equal To                | Includes users with a field value that is equal to the Operand                                                                         |
| Not Equal To            | Includes users with a field value that is not equal to the Operand                                                                     |
| Is exact match          | Users who have an exact match to the selected options and only those options are included                                              |
| Is not exact match      | Users who do not have an exact match to the selected options are included                                                              |
| Includes any of         | Users who have any one or more of the selected options are included                                                                    |
| Does not include any of | Users who do not have any of the selected options are included                                                                         |
| Includes all of         | Users who have all of the selected options are included. Additional options can be selected and the user will still be included.       |
| Does not include all of | Users who do not have all of the selected options are included. Fewer fields can be selected and the user will still be included.      |

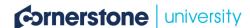